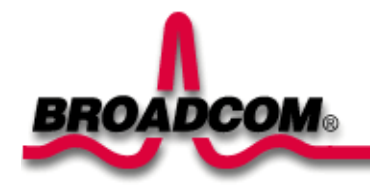

## **Quick Start Guide**

## **Bluetooth® Module, BCM20732S**

Thank you for purchasing a Broadcom Bluetooth Module. Before you begin to use the Bluetooth Module, you will require the following items:

The Software Installation Compact Disc included with your Bluetooth Module.

Note: This module is not intended for installation by end users.

Installing the Software

1. Insert the Bluetooth Module installation compact disc (CD) into the CD-ROM or DVD drive of your computer.

2. If the Main Menu screen appears automatically, select Install software and click OK. If the Main Menu screen does not appear automatically, click Start, click Run, type x:\setup.exe (where x is the CD-ROM or DVD drive letter of your computer), and click OK.

3. Click Next, click Finish, and then restart your computer.

4. Right-click the Bluetooth icon  $\Omega$  in the taskbar notification area (system tray) and click Start Using Bluetooth. Follow the instructions provided by the Initial Bluetooth Configuration Wizard.

**NOTE**: Before you begin, however, please review the Bluetooth Module User's Guide. This document provides important information and instructions that will help you do the things you want to do with your Bluetooth enabled computer.

## **Glossary**

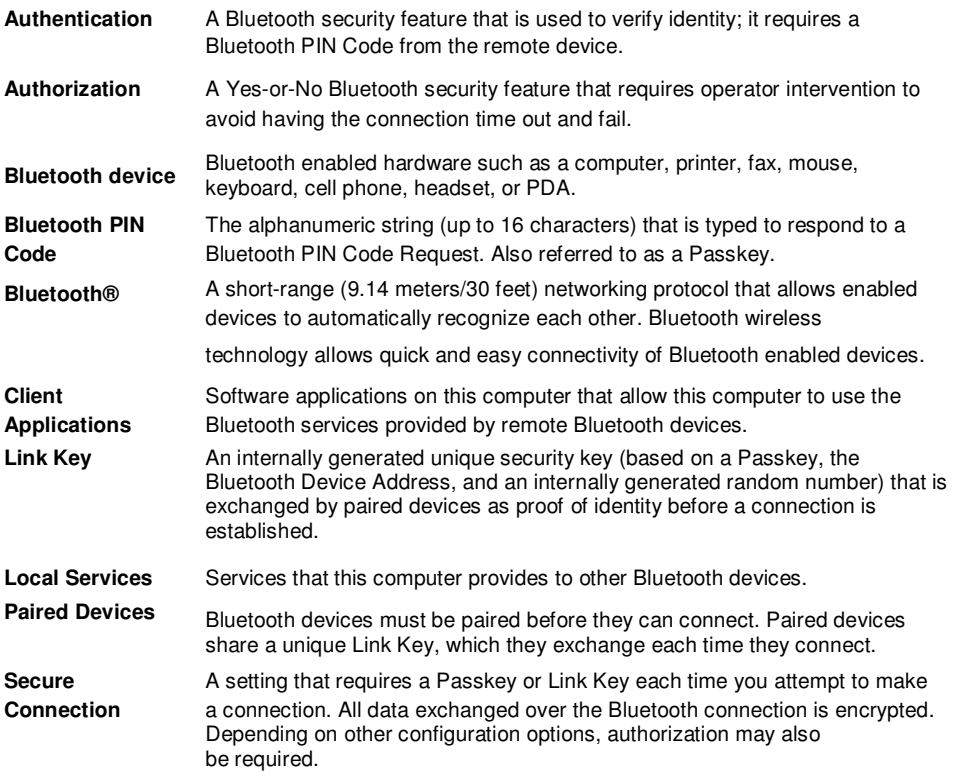